# G-Homa

# **Használati útmutató, WiFi riasztási hang detektor (APP: G-Homa) Cikkszám: EMW302WF-SD**

#### **A. Funkció**

1. A G-Homa riasztási hang detektor felcsatlakozik az WiFi/WLAN hálózatra és ha a 3K±0.8KHz tartományban hangfrekvenciát észlel, akkor jelt küld az okostelefonjára.

(pl.egy füsstjelző riasztó hangjának észlelésekor)

2. A detektort a G-Homa app vezérli.

- A riasztási hang észlelését egy push/e-mail üzenettel az okostelefonjára továbbítja az appba.
- 3. Ha megnyitja az appot, vagy lehúzással frissíti a tartalmát, akkor a készülék épp aktuális státuszáról kap információt.
- 4. Max. 15 készülék csatlakoztatható a routeréhez.

#### **B. Készülékek és működési módjuk:**

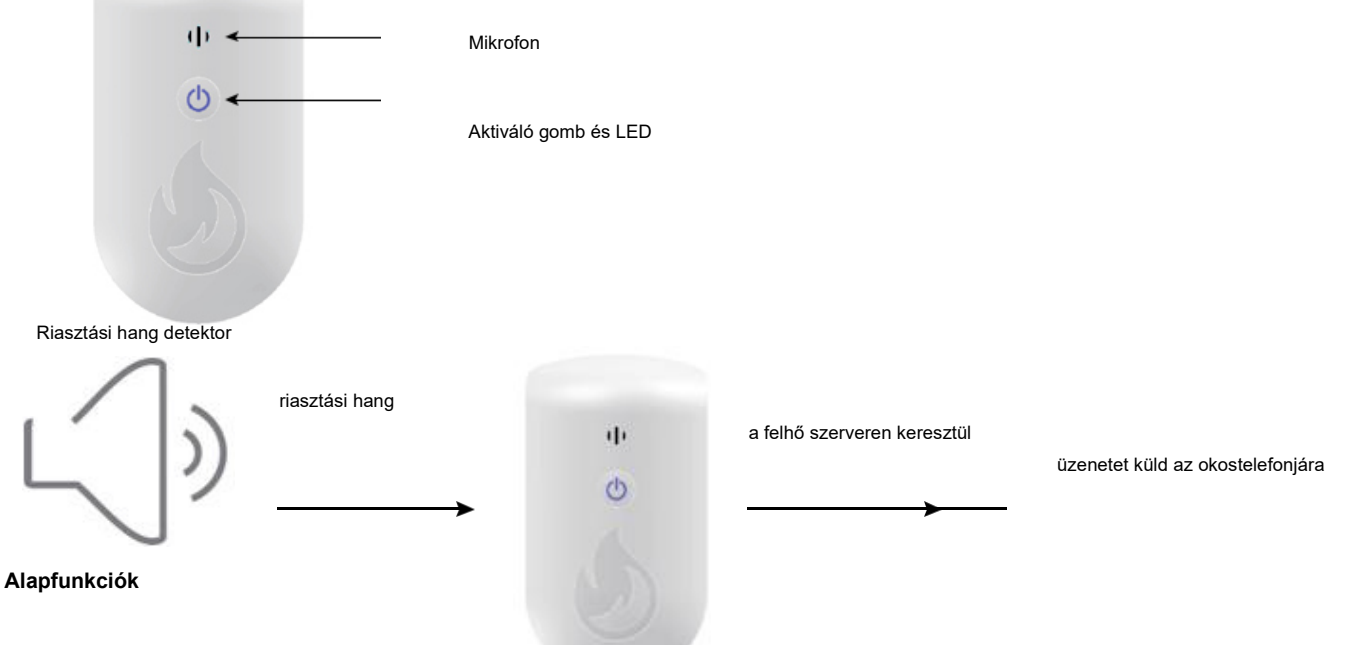

## **C. Beállítás**

1. Töltse le a G-Homa appot az App Store-ból (IOS) vagy a Google Play Áruházból (Android).

Nyissa meg az alkalmazást, és kövesse az alkalmazáson belüli utasításokat egy érvényes e-mail címmel rendelkező fiók létrehozásához (az alkalmazás letöltéséhez beolvashatja a dobozon található QR-kódot is)

2. Ha már rendelkezik G-Homa-fiókkal, folytassa a 3. lépéssel.

3. Kövesse az alkalmazás utasításait az új eszköz hozzáadásához. A hozzáadáshoz

nyomja meg a "+" gombot a jobb felső sarokban.

4. Miután hozzáadta a készüléket, azt az appon keresztül kezelheti.

### **D. Beállítások**

1. Riasztás üzemmód

a) Miután csatlakozott a hálózathoz, a készülék riasztás üzemmódba kapcsol.

Győződjön meg arról, hogy a készülék 5 méteren belül van a riasztó hangforrásától (pl. füstérzékelő).

b) Amikor megszólal egy riasztási hang, a készülék felismeri ezt a hangot, és push és/vagy e-mail üzenetet küld az okostelefonjára. Ez az appban aktiválható.

2. Teszt üzemmód

- a) Nyomja meg a "Működés teszt" gombot
- b) Állítsa az okostelefon hangerejét a legmagasabb szintre, és vigye közel
- az okostelefont a detektorhoz

A detektor felismeri a teszthangot, a képernyőn egy láng szimbólum jelenik meg c) Ezzel

egyidejűleg egy push üzenetet küld az okostelefonjára. d) Ezután nyomja meg a "Készenléti mód" gombot 3. Testreszabás

a) Érintse meg az appban a hozzáfűzött érzékelőt

- b) Érintse meg a megjelenített nevet tartalmazó mezőt a módosításhoz. e) Érintse meg
- az ikont a módosításhoz

4. Firmware frissítés

a) Nyissa meg a Beállítások menüt

b) Érintse meg a "Firmware frissítés" (Furnwareupdate) lehetőséget a jobb felső sarokban, ekkor megjelenik az aktuális firmware-verzió.

c) Ha készülékén nem a legfrissebb firmware-verzió található, nyomja meg a "Frissítés" (Update) gombot. Ez a folyamat néhány percet is igénybe vehet. 5. Auf Werkseinstellungen zurücksetzen (gyári beállítások visszaállítása)

a) A riasztási hangérzékelő vezérléséhez szükséges felhasználói fiók módosításához lépjen az "Eszközbeállítások" (Geräteeinstellungen) oldalra, és válassza az "Eszköz törlése" (Gerät löschen) lehetőséget. Ezután hozzáadhat egy új fiókot.

b) Nyomja meg és tartsa lenyomva a riasztási hang detektor ON/OFF gombját legalább 20 másodpercig. Minden addigi beállítás törlődik. A LED gyorsan villopg, ekkor ismét hozzáadhatja a törölt riasztási hang detektort.

#### **E. A LED villogások jelentései**

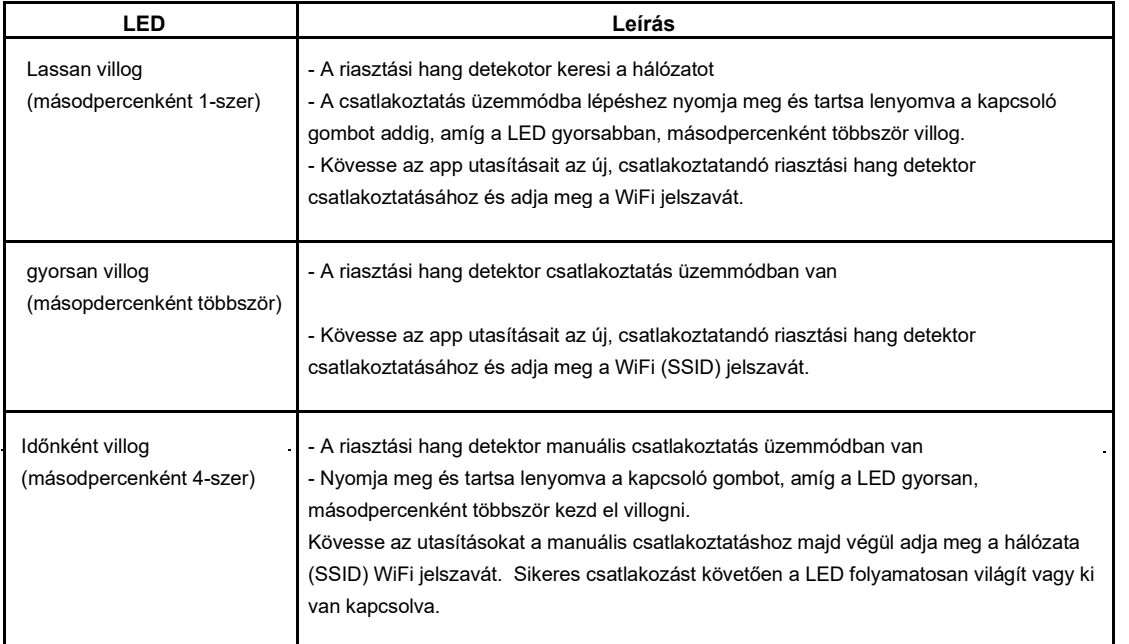

## **F. FIGYELEM!**

1. Csak beltéri használatra!

2. Mindig, ha változtatja a WiFi hálózatot, újbóli csatlakoztatásra van szükség.

3. Miután leválasztotta a riasztási hangérzékelőt a tápellátásról, várjon legalább 10 másodpercet, mielőtt újra csatlakoztatja a riasztási hangérzékelőt az áramforráshoz.

4. Ne használja letakarva a készüléket!

### **G. Műszaki adatok**

1. Feszültség: 230V~, 50Hz

- 2. Az észlelhető riasztási hang frekvenciája: 3K±0,8KHz,
- 3. Frekvencia: 2,4 GHz
- 4. max. RF kimenő teljesítmény: 19dBm
- 5. APP verzió: V3.0.15 vagy frissebb
- 6. Firmware verzió: V1.0.15 vagy frissebb

### **H. Rendszerkövetelmények**

1. WLAN router

- Meglévő internetkapcsolat
- 2. iOS 7.0 vagy magasabb
- 3. Min. Android 4.0

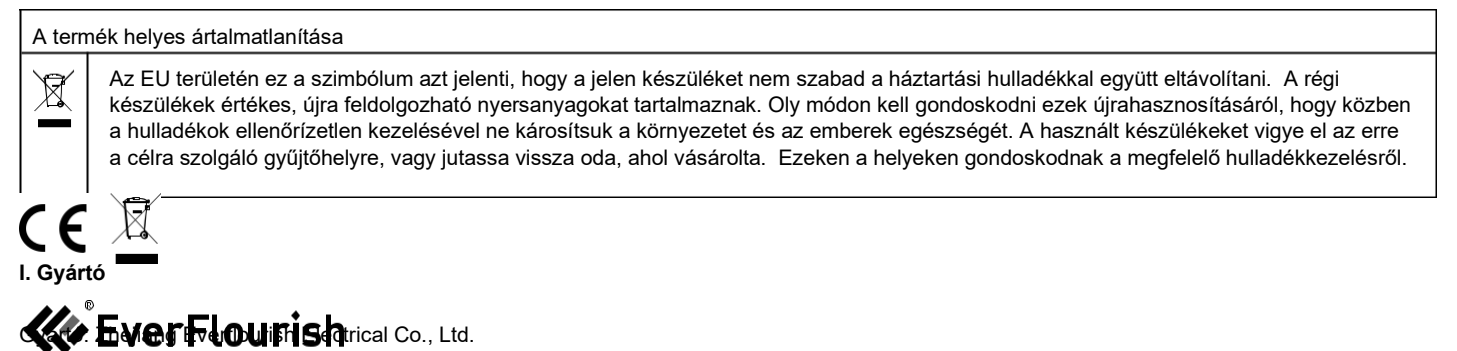

Cím: Renjiu Village, Wuxiang Town, Yinzhou Ningbo 315111 P.R. China